## **Importing Disease or Condition Terms - Include v4.4**

If the disease/condition term does not yet exist in the CTRP database, you can import the term directly from the NCIt database.

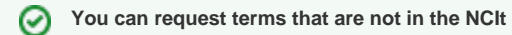

If EVS has not published the term you are searching for, you can request that they create a new term. See [Requesting New Disease/Condition](https://wiki.nci.nih.gov/pages/viewpage.action?pageId=349341780)  [Terms](https://wiki.nci.nih.gov/pages/viewpage.action?pageId=349341780).

## **How to Import Disease/Condition Terms**

NCIt Identifier<sup>\*</sup>

1. On the menu, click **Manage NCIt Terms**. The Manage NCIt Terms page displays a menu for managing disease terms.

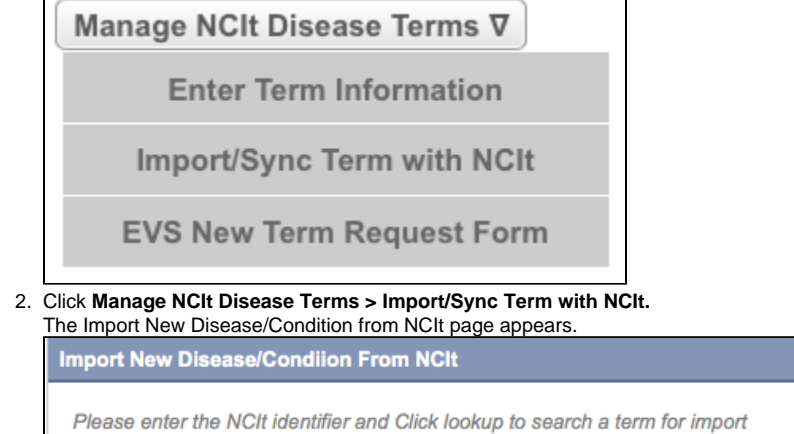

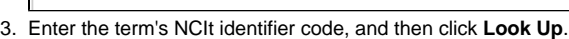

## の **Use the NCI Thesaurus to find the term identifier**

If you do not know the term's NCIt code, you can search for it in the NCIt at [http://ncit.nci.nih.gov/.](http://ncit.nci.nih.gov/)

The Import New Disease/Condition From NCIt page is pre-populated with the NCIt identifier, Preferred and Display names, synonyms, and parent /child terms.

**& Look Up** 

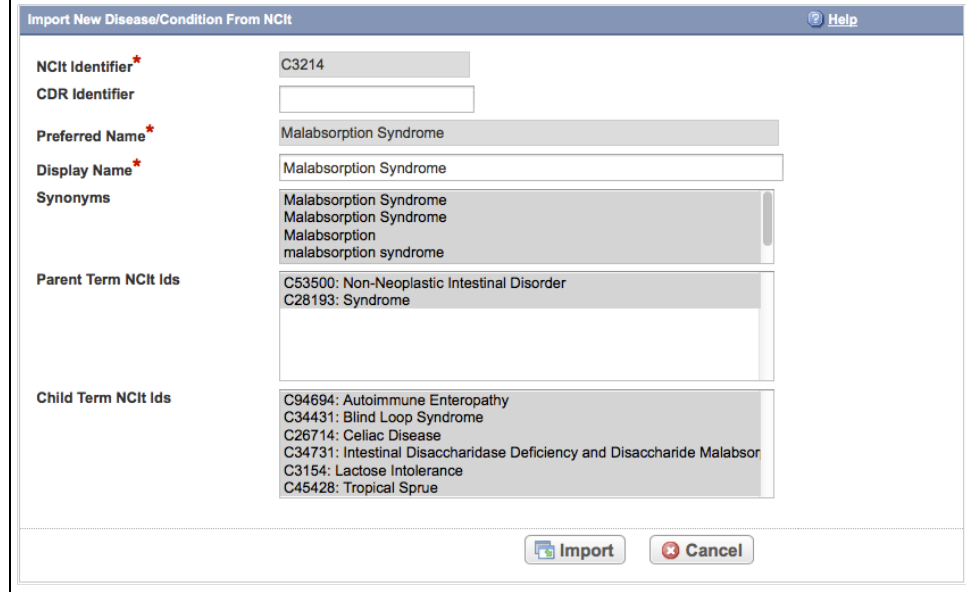

4. To change the **Display Name**, begin entering characters in the name. As the system displays a list of recommendations that include your characters, select the display name from the list.

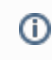

You can enter a Display Name in free-form text without selecting one from the list of recommendations.

## 5. Click **Import**.

The system imports, and then synchronizes, the disease term, including all of its parent and children terms.